# ST FORT<br>TICONDEROGA

# Genealogy Research Guide

### How Do I Search the Database for an Ancestor?:

To find out whether an ancestor or another historical figure of interest to you is present in our collections, first visit Fort Ticonderoga's online collections database at <https://fortticonderoga.catalogaccess.com/home>

Once on the landing page, click the "people" link on the right end of the top menu:

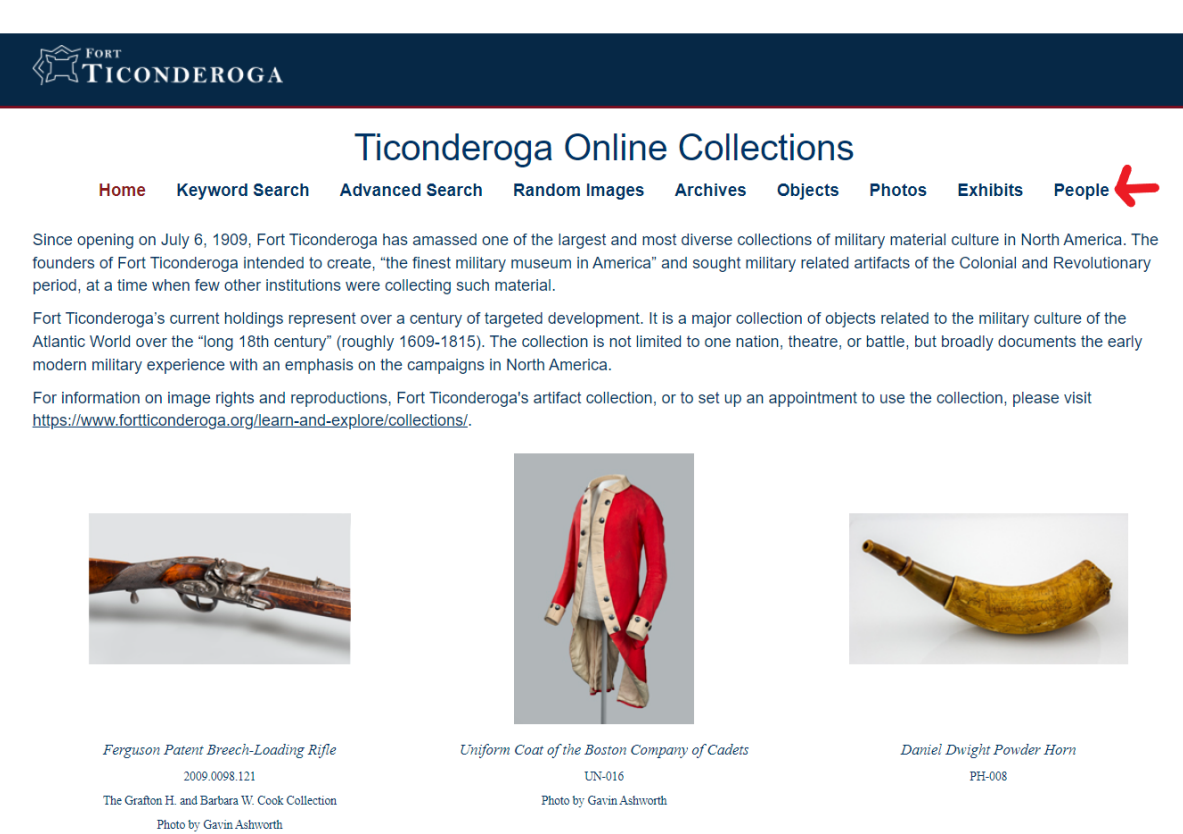

Once you've opened the "people" tab, type in your search in the search bar at the top. Fort Ticonderoga follows the naming structure laid out by the Library of Congress Name Authority File (LCNAF). Names in the people field are written in the format "LASTNAME, FIRSTNAME". Make sure that your search string puts your subject's last name first, followed by a comma, then a space, then the first name; searching the first name and then the last name (e.g. "Ethan Allen" instead of "Allen, Ethan") may keep the search engine from finding the correct results.

*Make sure that your search is wrapped in quotation marks!* Using quotation marks tells the search engine to search for the exact phrase you typed. If you don't use quotation marks, the search engine will search for

any records that contain one or more of the words you typed. Look at the difference between results when Ethan Allen's name is searched with and without quotation marks:

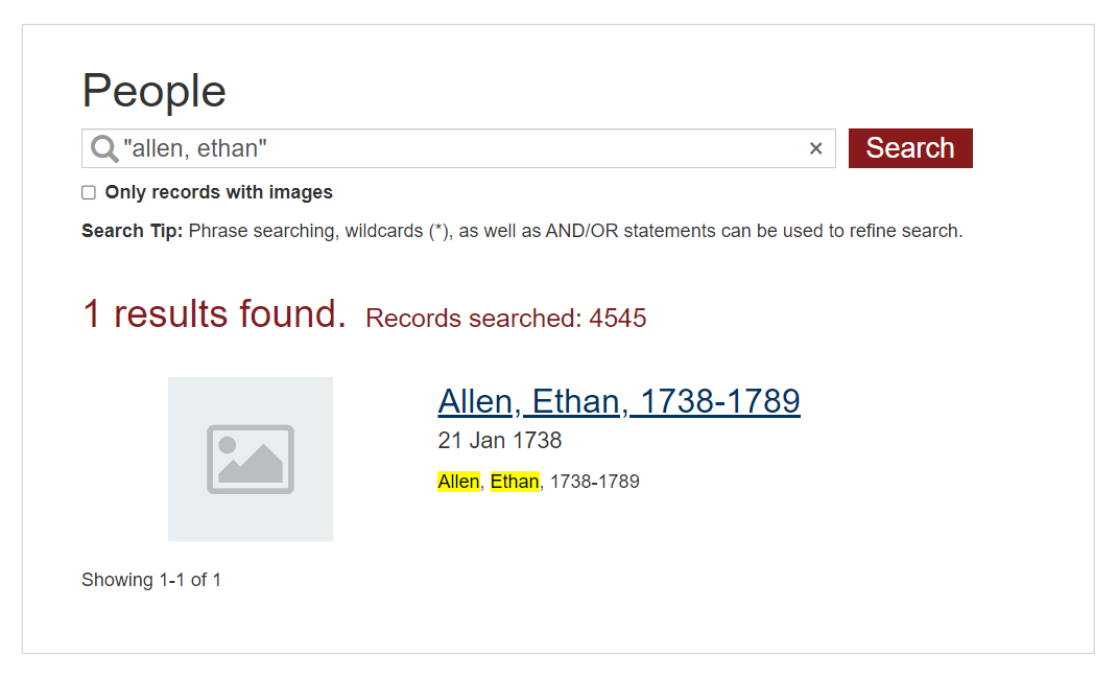

*This search, using quotation marks, tells the search engine to search for the string of text "Allen, Ethan"; the search returns just one result, the Ethan Allen we're looking for.*

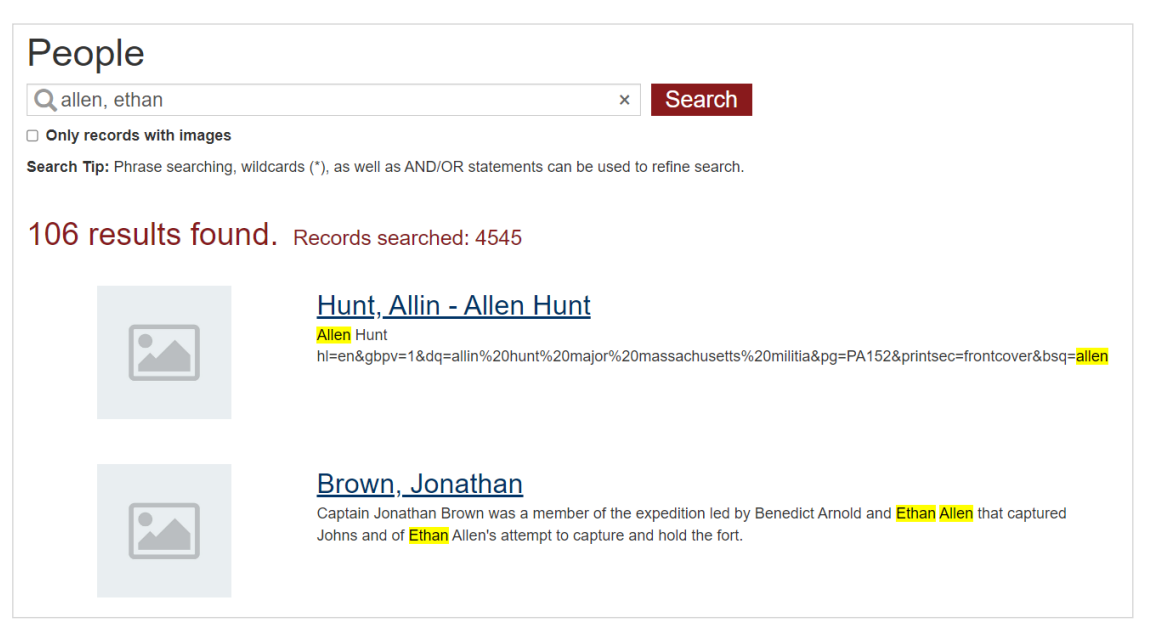

*This search, with no quotes, comes up with a whopping 106 results! Searching without quotation marks prompts the search engine to search for any biographical records that include the word "Ethan" or the word "Allen", pulling up people whose names contain the words "Ethan" or "Allen" and people whose association with Ethan Allen is noted in their biographies. While Ethan Allen's biography record does show up, it is the sixth result out of 106 rather than being the first and only result.*

#### What If My Search Turns Up Multiple Results?

While our database lets users search for historical figures and ancestors by name, sometimes the database contains multiple people with the same first and last name. For instance, while our database only has one Ethan Allen, it contains two John Hancocks, one who was the Continental Congress president and Massachusetts governor and one who served as a private in the  $6<sup>th</sup>$  Connecticut Regiment during the Revolutionary War. To distinguish between two people with the same name, Fort Ticonderoga uses birth and death years. If the birth or death years of a particular person are known, those years are added to the official tag in our database. For instance, records relating to Ethan Allen in our database each have the tag "Allen, Ethan, 1738-1789" attached to them, not just "Ethan Allen" or "Allen, Ethan". However, your search does not need to include birth years and death years. As can be seen above, a search for just "Allen, Ethan" will return the biography link for "Allen, Ethan, 1738-1789".

If you know your ancestor's birth and death dates, you can search with them, but if your ancestor wasn't a public figure, their birth and death dates may not be widely known. Your ancestor may be cataloged only under their first and last name with no birth or death dates added. It is usually best to search just a name without birth years and death years, then use known birth and death years to help distinguish between people with the same name if you find multiple results. For instance, Fort Ticonderoga's collection contains material relating to General Benedict Arnold, but also to his father and one of his sons, who were both also named Benedict Arnold. A search for "Arnold, Benedict" will return biography records for all three men:

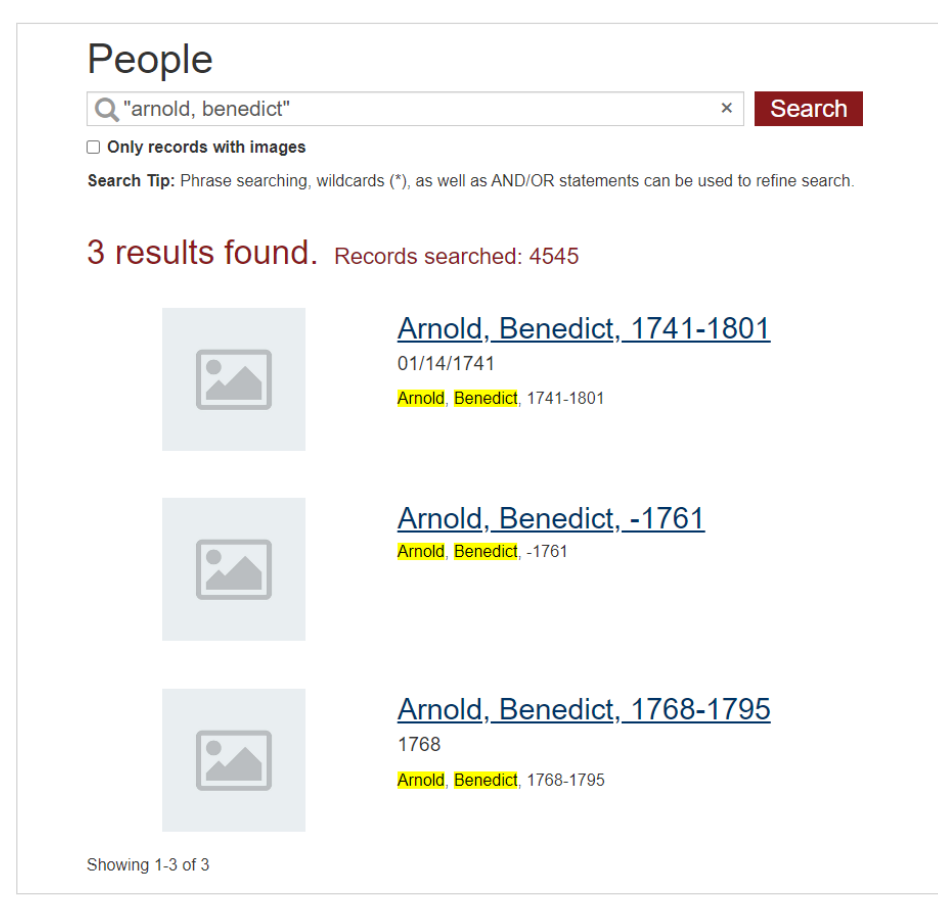

If we're looking for information on General Benedict Arnold, birth and death dates let us confirm that he is the first result on the page.

#### What Do Biographical Records Look Like?:

Once you've found the person you're looking for, click on their record to see their collected biographical information, such as this record for General Anthony Wayne:

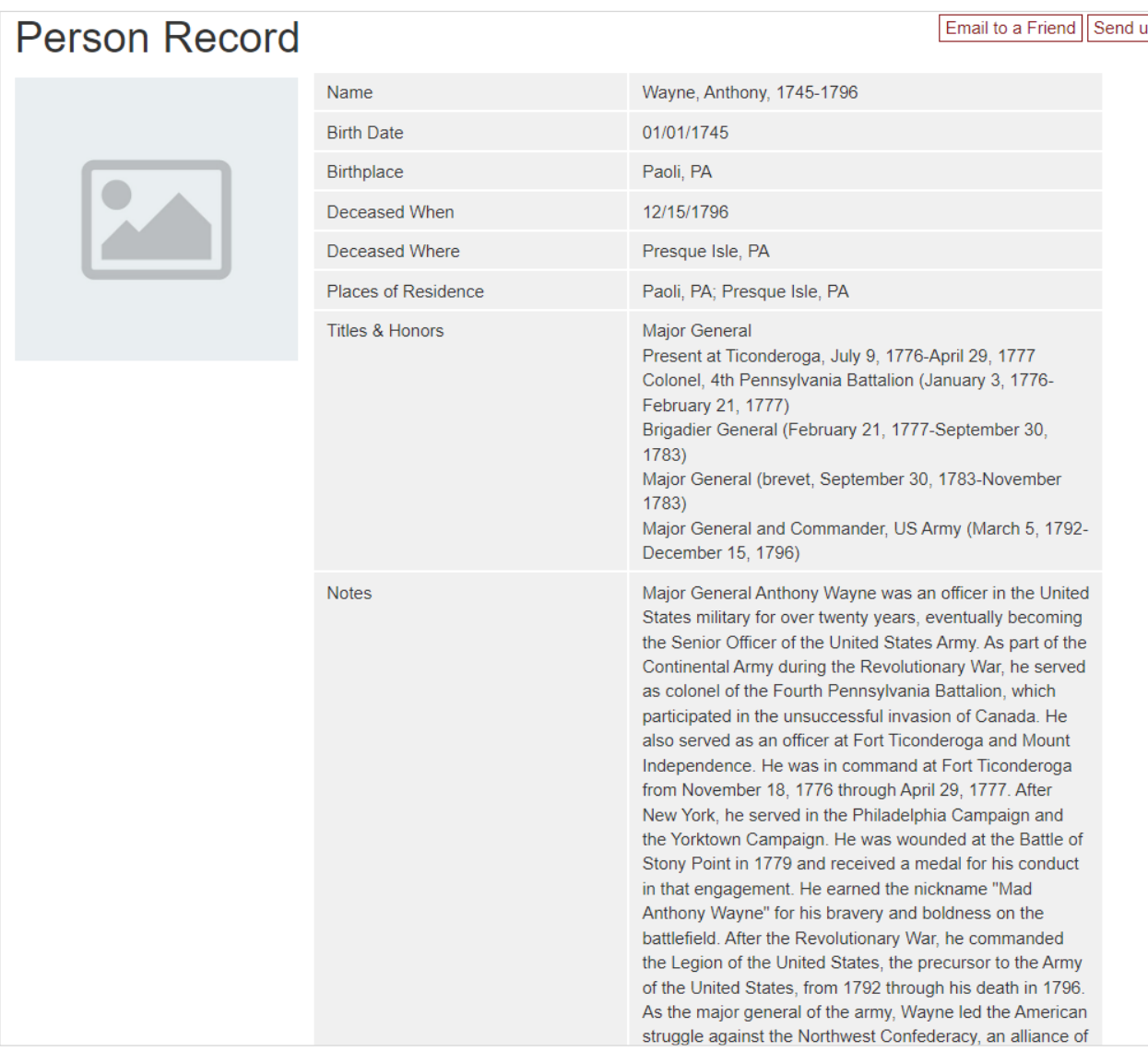

These biographical records include information including birth and death dates and places of residence (if known), titles and honors held, army ranks and positions held, and a biographical note describing the subject's life. If the subject was ever present at Fort Ticonderoga when it was an active military force, the dates or approximate dates they were present there will be listed in the "Titles & honors" field.

Underneath the biographical information is a list of "Associated Catalog Records", records for items in our collection which were created by or are related to the subject, as seen here:

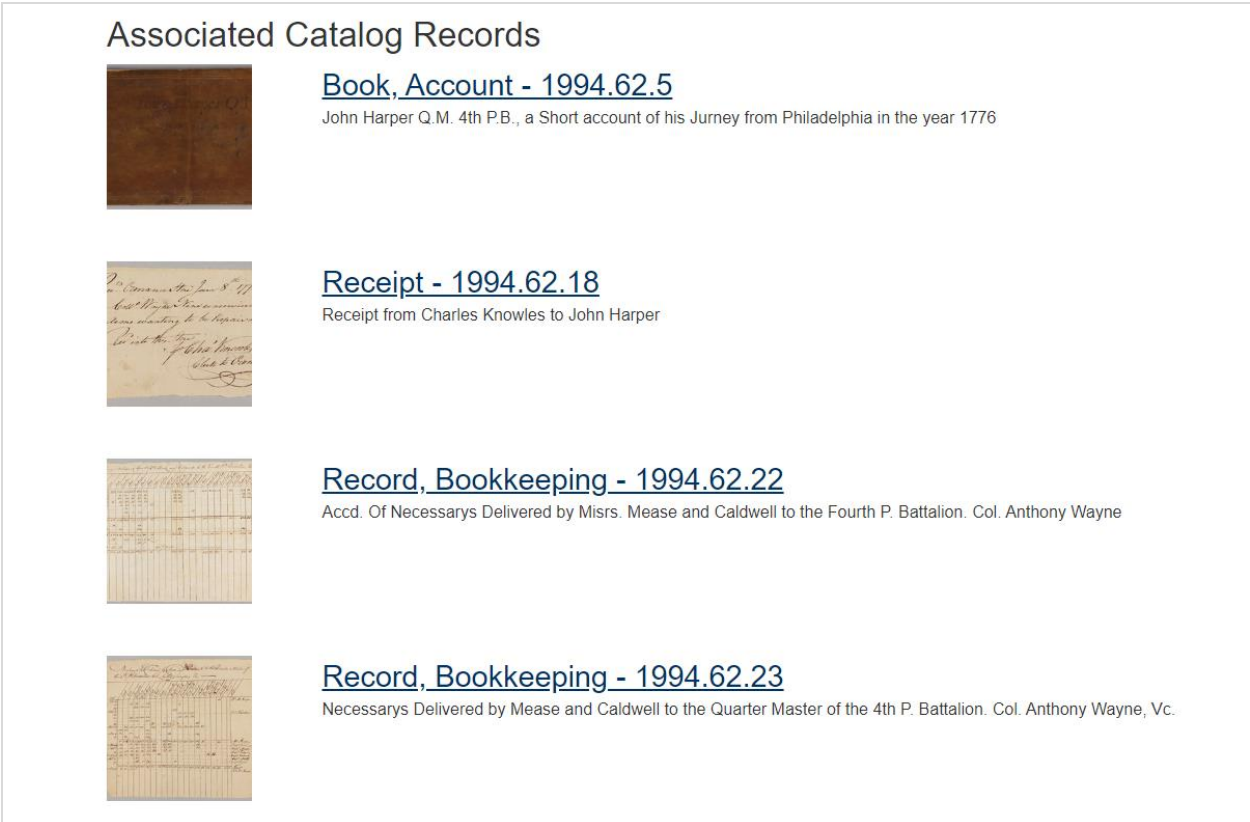

Click on each related object's name and ID to learn more about it and to see photographs of the object.

# What If I Can't Find My Ancestor?:

Think about spelling! Spelling in 18<sup>th</sup>-century records is much more varied than it is in documents from the present day. Officers creating military documents such as muster rolls may only have heard a soldier's name and not seen it written, resulting in misspellings and misinterpretations of the name in official records. In addition, spelling in the 18<sup>th</sup> century was flexible enough that people spelled their own names differently over the course of their lives and between different documents. If your ancestor has a name that was easily misspelled (or even just possible to misspell), they may not be listed in our database with the form of name you're expecting to see. In creating this database, we have tried to spell the names of soldiers the way they are most commonly spelled in other primary-source documents, and if no other primary sources are available we've tried to use the spellings present on the page in our documents, but for some names there is no "right" answer. For example, take a look at the names that have been used in the historical record for Pennsylvania officer Captain John Barclay:

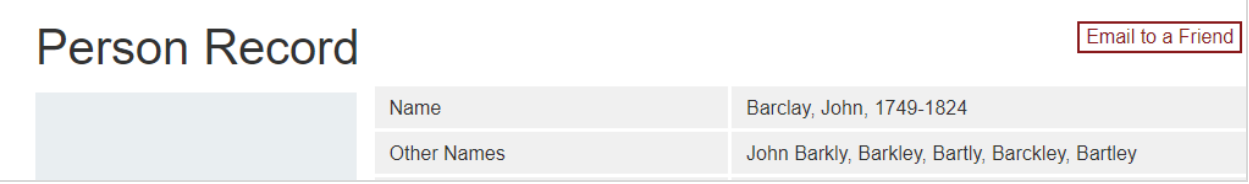

Before assuming that we have no information on your ancestor, try searching their name with alternate spellings.

If you have exhausted any alternate spellings, records relating to your ancestor may not be in our collection. While we are performing research on the documents in our archival collection and uncovering more people who served at Ticonderoga day by day, we do not yet have a comprehensive list of everyone who ever served at Ticonderoga. It is very possible that your ancestor served at Ticonderoga but does not appear in any of the documents held in our archives, which are extensive but not comprehensive. Additional research into national, state, regional, and other private archives may be needed to reconstruct a soldier's full service history.

If you know what regiment your ancestor was in, try searching your ancestor's regiment in the database. Even if we don't have a document that mentions your ancestor's name specifically, we may have one that mentions their regiment, shedding indirect light on the experience your ancestor may have had while they were here. To search for a regiment, you can either use the keyword search or the advanced search; if you use the advanced search, which can be found in the top menu, type your query into the "subject" field. Remember to use quotation marks! An example search can be seen below:

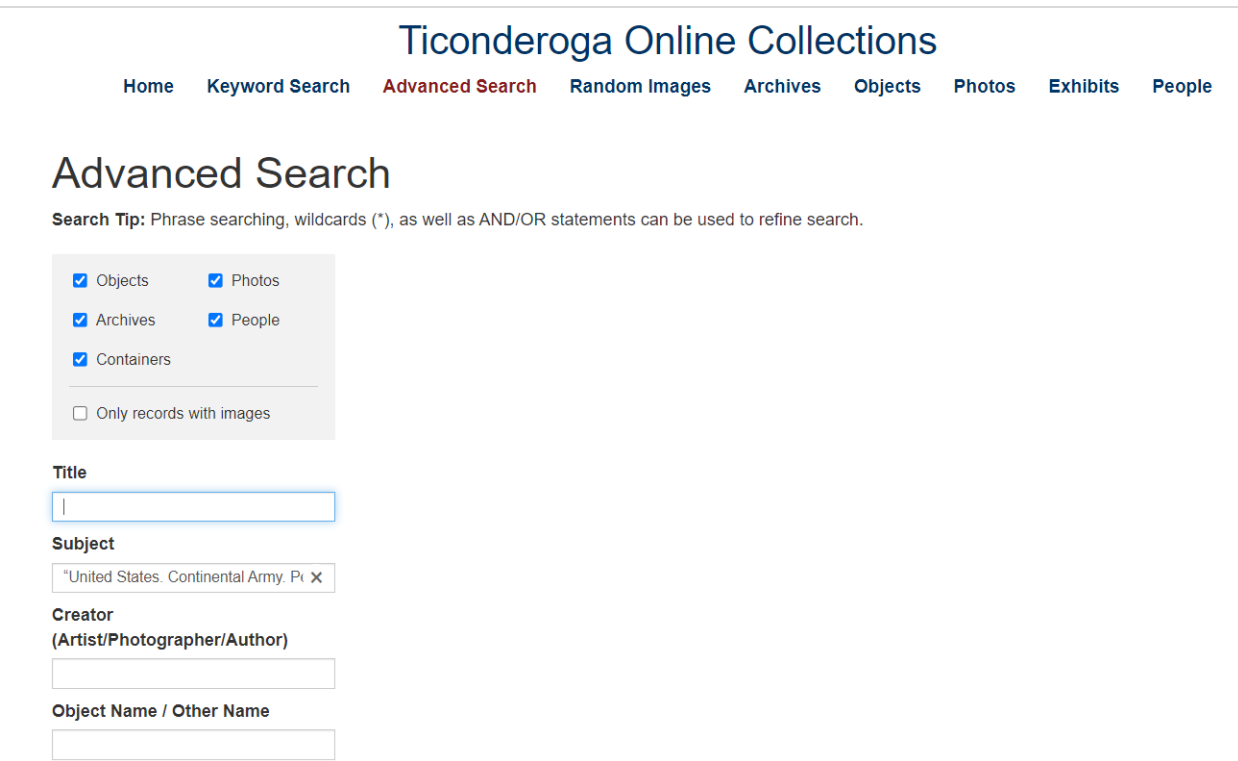

Fort Ticonderoga uses the Library of Congress Subject Headings format to structure its tags. In general, subject tags for regiments from the same army will share the same structure, letting you build your own subject searches, as follows:

Regiments from the Continental Army during the Revolutionary War are tagged with the format "United States. Continental Army. STATE Regiment/Battalion, #." For instance, the 4th Pennsylvania Battalion has the subject tag "United States. Continental Army. Pennsylvania Battalion, 4<sup>th</sup>".

Regiments from state militia are tagged using the format "STATE. Militia. [OPTIONAL COUNTY] Regiment, #." Colonel Benjamin Simonds' 2<sup>nd</sup> Berkshire County regiment of Massachusetts militia has the subject tag "Massachusetts. Militia. Berkshire County Regiment, 2<sup>nd</sup>".

Colonial provincial regiments from the French and Indian War are tagged as part of Great Britain's provincial corps, since they were associated with colonies that had not yet become states. These regiments, many of which were never numbered, are often referred to by the names of their commanders, such as Colonel Jonathan Bagley's Massachusetts provincial regiment, which has the subject tag "Great Britain. Army. Provincial Corps. Colonel Jonathan Bagley's Massachusetts Regiment".

Regiments from Great Britain, whether they fought in the Revolutionary War or the French and Indian War, are tagged with the format "Great Britain. Army. Regiment of Foot, #." For instance, the 42<sup>nd</sup>, or Royal Highland Regiment, also known as the Black Watch and iconic for the part it took in the 1758 Battle of Carillon, has the subject tag "Great Britain. Army. Regiment of Foot, 42nd".

Regimental histories can be complicated, since most regiments reorganized several times during the Revolutionary War years and often changed names and numbers while they did so. If you can't find the regiment you're looking for but think that we should have it, or if you want to look at all the material we have for a regiment that went under several different names, you can try doing a broader search by truncating your search string. For instance, Fort Ticonderoga's archives contain a good amount of material relating to Colonel Anthony Wayne's  $4<sup>th</sup>$  Pennsylvania Battalion, which at the start of 1777 would reorganize, with most reenlisting officers and men transferred into the new 5<sup>th</sup> Pennsylvania Regiment. If you're interested in seeing materials from both the 4<sup>th</sup> Battalion and the 5<sup>th</sup> Regiment, searching simply "United States. Continental Army. Pennsylvania" in the subject field will bring up records tagged with any Continental Army Pennsylvania regiment.

# Want to Know More?

Do you still have questions? Do you want to know more about a particular document or soldier? If you'd like to schedule a research appointment, visit this page to learn more: <https://www.fortticonderoga.org/learn-and-explore/collections/research/>